# دفترچه راهنهای<br>OBD TOOLS **O**<br>رنگار فروروی

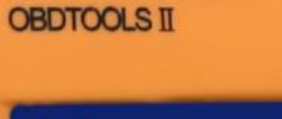

تنظيمات دستگاه

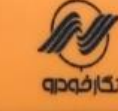

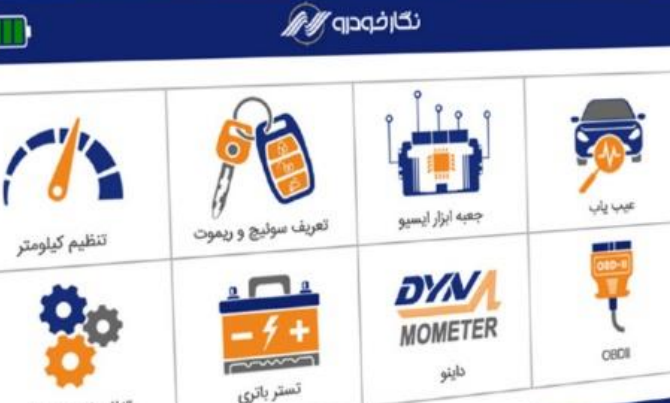

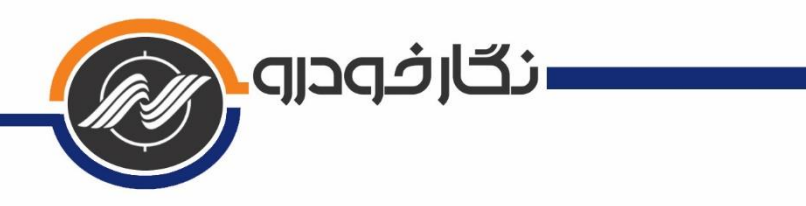

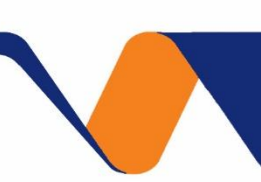

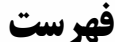

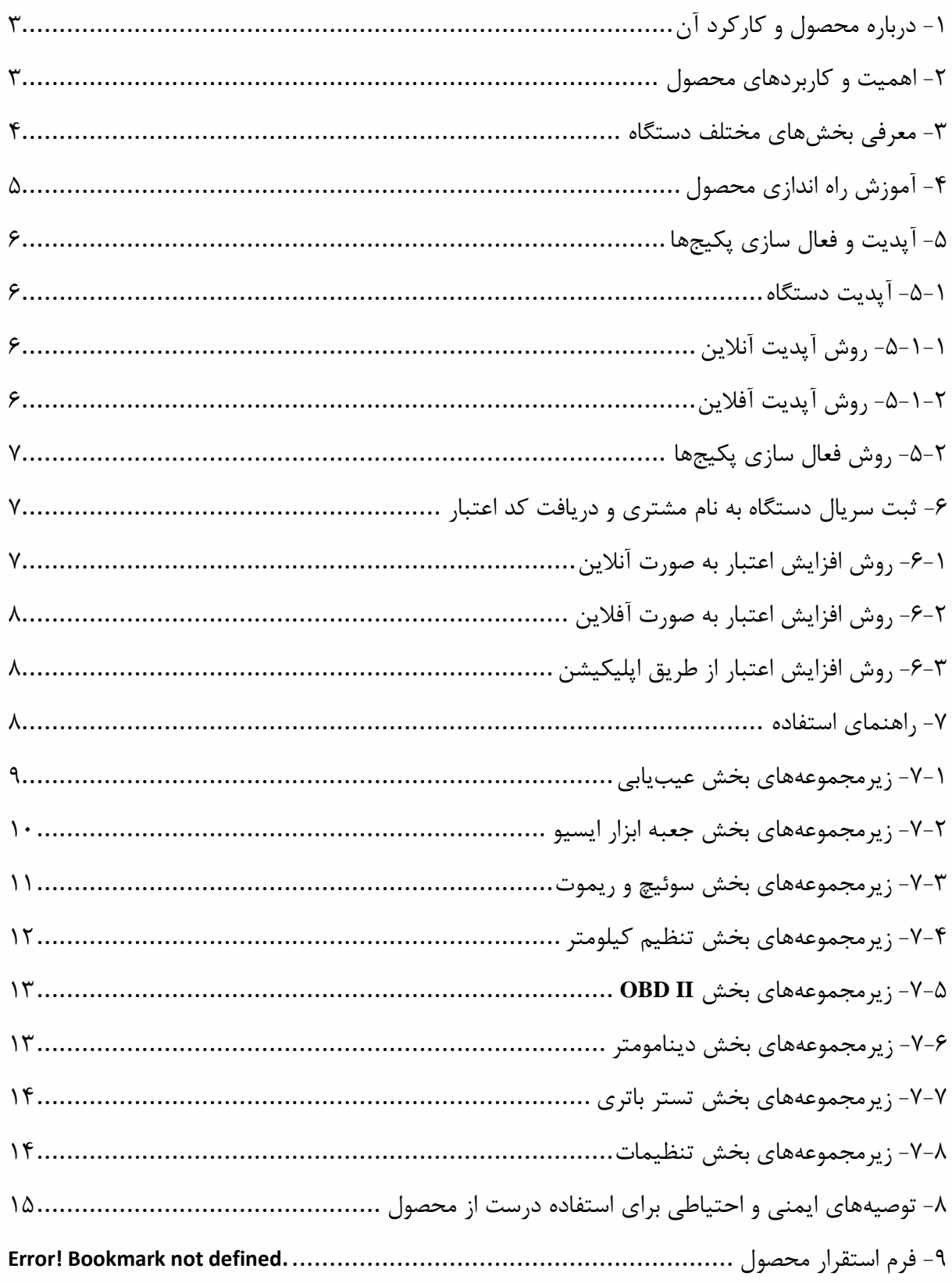

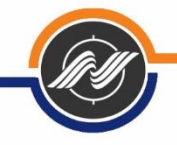

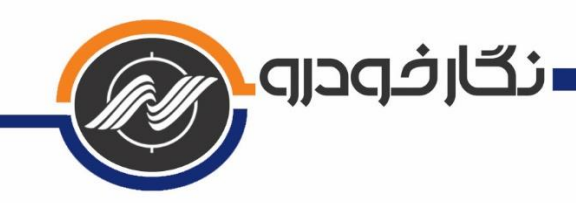

# <span id="page-2-0"></span>**-1 درباره محصول و کارکرد آن**

 این دستگاه با قابلیتهای منحصر به فرد، کارایی بسیار ساده و هوشمند، دارای برترین و مدرنترین ابزارهای الزم در حوزه تعمیرات نرمافزاری خودرو میباشد. با استفاده از این محصول، کلیه فرایندهای عیبیابی، دانلود، تبدیل، تیونینگ، تعریف کلید و ریموت و کلیه کارهای نرمافزاری انواع خودرو قابل انجام میباشد.

#### <span id="page-2-1"></span>**-2 اهمیت و کاربردهای محصول**

 با توجه به سیستمهای پیچیده خودرو، کلیه صنف تعمیرکاران، باتری سازان و ... نیاز به دستگاه عیبیاب داشته تا بتوانند خدمات خود را به بهترین شکل به مشتریان عرضه کنند. بدون وجود دستگاه عیبیاب، عمال بسیاری از فرآیندهای عیبیابی و تنظیمات روی خودرو غیر ممکن خواهد

٣

بود.

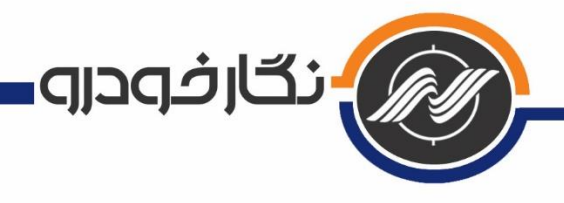

<span id="page-3-0"></span>**-3 معرفی بخشهای مختلف دستگاه**

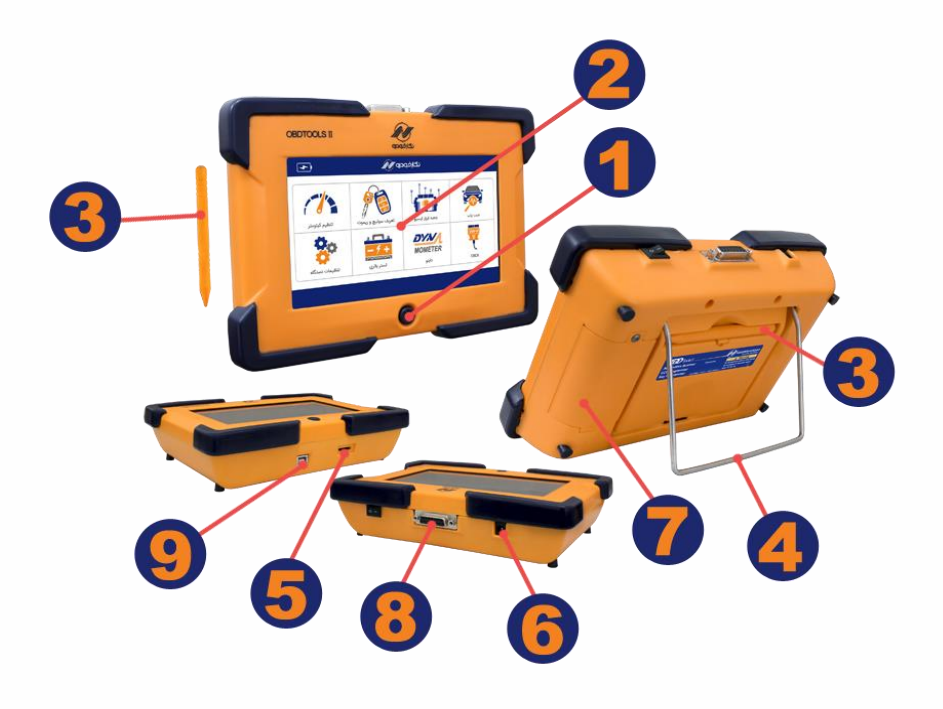

-1 کلید Power: با فشار دادن این کلید، دستگاه روشن میشود و با نگه داشتن آن )حدود 3 ثانیه( دستگاه خاموش میشود. (در هنگام روشن کردن دستگاه، کلید را نگه ندارید.)

-2 صفحه تاچ 7 اینچ: این صفحه برای انتخاب منوهای مختلف و استفاده از دستگاه میباشد. تاچ بکار رفته از نوع مقاومتی بوده تا مقاومت بیشتری در برابر محیط سخت و صنعتی تعمیرگاهی داشته باشد. این نوع تاچ حتما نیاز به ضربه کوچک برای تشخیص دقیق مکان تاچ دارد. لذا برای کار با آن حتما از قلم مخصوص دستگاه و یا نوک ناخن استفاده نمایید. به هیچ عنوان از قسمت نرم انگشت برای تاچ استفاده نکنید زیرا مکان دقیق تاچ به درستی تشخیص داده نمیشود. (از اجسام نوک تیز استفاده نکنید زیرا آسیب وارد میکند.) توجه: در موبایلها و تبلتها از تاچ خازنی استفاده میشود. لذا با قسمت نرم انگشت کار میکند. اما در تاچهای مقاومتی، حتما باید با جسم سفت مانند قلم مخصوص تاچ یا نوک ناخن کار کرد.

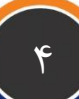

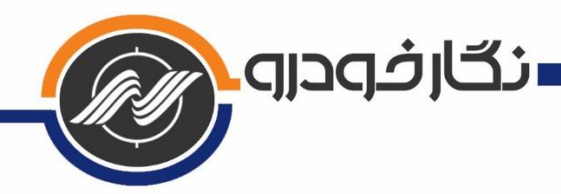

-3 قلم تاچ: این قلم مخصوص برای تاچ تعبیه شده تا کاربر به راحتی و با دقت باال منوهای مختلف را انتخاب نماید.

-4 پایه فلزی: این پایه برای نگهداشتن دستگاه روی میز یا روی کاپوت خودرو تعبیه شده است. -5 جایگاه حافظه جانبی یا رم دستگاه: این قسمت برای قرار دادن کارت حافظه یا رم استفاده میشود. دستگاه از 2 تا 16 گیگ حافظه جانبی را پشتیبانی میکند.

-6 جایگاه فیش آداپتور: این قسمت برای متصل کردن تغذیه آداپتور به دستگاه میباشد. -7 جایگاه باتری: در پشت این درب، باتری داخلی قابل شارژ 2200 میلی آمپر ساعت قرار دارد. -8 جایگاه اتصال کابل اوبیدی: در این قسمت کابل اوبیدی متصل میشود. -9 درگاه USB.

## <span id="page-4-0"></span>**-4 آموزش راه اندازی محصول**

-1 جدا کردن نایلون شیرینگ: در ابتدا نایلون بستهبندی شیرینگ را از روی محصول به طور کامل جدا نمایید. جدا نکردن این نایلون، عملکرد تاچ را مختل خواهد کرد. همچنین در طوالنی مدت تبادل حرارتی دستگاه را دچار مشکل خواهد نمود.

-2 شارژ باتری داخلی دستگاه: دستگاه را به مدت 2 ساعت توسط آداپتور به برق متصل نموده تا باتری داخلی آن شارژ شود.

 توجه: ابتدا فیش آداپتور را به دستگاه متصل نموده و سپس آداپتور را به برق متصل کنید. اگر در هنگام متصل کردن آداپتور جرقهای مشاهده شد، امری کامال طبیعی میباشد.

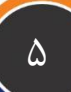

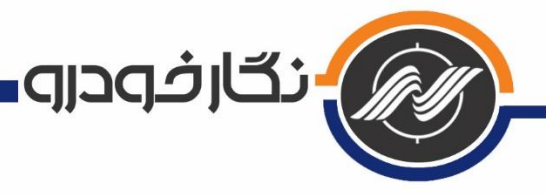

#### <span id="page-5-0"></span>**-5 آپدیت و فعال سازی پکیجها**

 برای استفاده بهینه از دستگاه، حتما نسخه نرمافزاری دستگاه را آپدیت نموده و پکیجهای خریداری شده را فعال کنید. کلیه مراحل به صورت اینترنتی و به سادگی قابل انجام است. )ویدئوهای آموزشی در سایت شرکت نگارخودرو بخش محصوالت قرار داده شده است.( شما میتوانید از منو صفحه اول، وارد بخش تنظیمات دستگاه شده و با انتخاب گزینه وضعیت بستهها، پکیجهای باز و بسته دستگاه را مشاهده کنید.

توجه: پیکجهایی که نام تستی دارد، صرفا برای تست بوده و جزو پکیج های دستگاه نمیباشد.

#### <span id="page-5-1"></span>**-5-1 آپدیت دستگاه**

برای استفاده بهینه از دستگاه، حتما نسخه نرمافزاری دستگاه را آپدیت نمایید. این محصول را میتوان به دو طریق آنالین و آفالین آپدیت کرد.

## <span id="page-5-2"></span>**-5-1-1 روش آپدیت آنالین**

 از منوی اصلی وارد تنظیمات دستگاه شوید سپس وارد بروزرسانی شده و آپدیت آنالین و شبکه وایفای خود را انتخاب کنید. صبر کنید تا عملیات آپدیت به پایان برسد. به دستورالعملهایی که در هنگام آپدیت دستگاه بر روی صفحه نمایش داده میشود، دقت نمایید.

#### <span id="page-5-3"></span>**-5-1-2 روش آپدیت آفالین**

 ابتدا باید فایل دانلودی مخصوص آپدیت آفالین این را از آدرس com.negarkhodro.www بخش دانلود دریافت کنید. سپس این فایل را در کارت حافظه قرار داده و بعد از حالت زیپ خارج کنید. سپس از منوی تنظیمات دستگاه وارد بروزرسانی و سپس منوی آپدیت آفالین شوید.

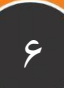

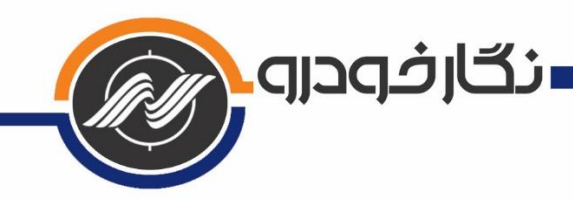

### <span id="page-6-0"></span>**-5-2 روش فعال سازی پکیجها**

 از منوی تنظیمات دستگاه وارد بخش بروزرسانی شوید، و گزینه فعال سازی پکیجها را انتخاب کنید. شبکه وای فای خود را انتخاب کنید، صبر کنید تا عملیات فعال سازی به پایان برسد. توجه: در زمان آپدیت یا فعال سازی پکیج ها، حتما دستگاه را به تغذیه (آداپتور یا اوبیدی خودرو( متصل کنید و هیچگاه روی باتری عملیات آپدیت یا فعال سازی را انجام ندهید.

#### <span id="page-6-1"></span>**-6 ثبت سریال دستگاه به نام مشتری و دریافت کد اعتبار**

 دستگاههای نگارخودرو دارای کد اعتبار میباشند. تعداد این اعتبار وقتی برای اولین بار دستگاه روشن میشود، چیزی کمتر از 20 مرتبه میباشد. بعد از حدود 20 مرتبه کار کردن با دستگاه، این اعتبار کم شده و حتما میبایست از طریق سایت یا اپلیکیشن نگارخودرو و یا تماس با بخش خدمات پس از فروش شرکت دستگاه فعالسازی گردد و مشخصات مشتری و دستگاه در سامانه شرکت ثبت گردد. پس از ثبت دستگاه به نام مشتری، 300 مرتبه اعتبار به دستگاه داده میشود. از دفعات بعدی اگر میزان اعتبار کم شد، به صورت خودکار و بدون تماس با شرکت، مشتری میتواند افزایش اعتبار را انجام دهد. نحوهی دریافت اعتبار در ادامه توضیح داده شده است.

#### <span id="page-6-2"></span>**-6-1 روش افزایش اعتبار به صورت آنالین**

 پس از نمایش صفحه افزایش اعتبار، دکمهی افزایش اعتبار را زده و سپس شبکه وایفای خود را انتخاب کنید و صبر کنید تا عملیات افزایش اعتبار به پایان برسد.

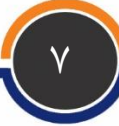

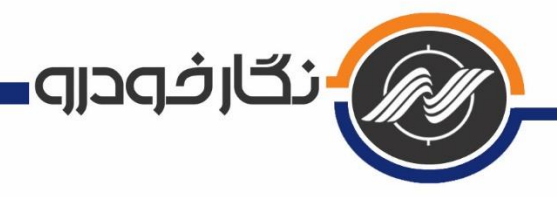

# <span id="page-7-0"></span>**-6-2 روش افزایش اعتبار به صورت آفالین**

 پس از به اتمام رسیدن اعتبار شما، صفحهی افزایش اعتبار برای شما به نمایش در میآید. کد نمایش داده شده بر روی صفحه را به شماره 10008801110111 ارسال کرده و پس از دریافت کد اعتبار جدید، آن را از طریق صفحه کلید وارد نموده و دکمه اینتر را بزنید.

# <span id="page-7-1"></span>**-6-3 روش افزایش اعتبار از طریق اپلیکیشن**

 پس از به اتمام رسیدن اعتبار شما، صفحهی افزایش اعتبار برای شما به نمایش در میآید. کد نمایش داده شده بر روی صفحه را در اپلیکیشن نگارخودرو وارد کرده و پس از دریافت کد اعتبار جدید آن را از طریق صفحه کلید وارد دستگاه نموده و دکمه اینتر را بزنید.

#### <span id="page-7-2"></span>**-7 راهنمای استفاده**

 در این قسمت، به کاربران توضیح داده میشودکه چگونه از محصول برای انجام وظایف مختلف استفاده کنند. به طور مختصر منوهای مختلف شرح داده خواهد شد.

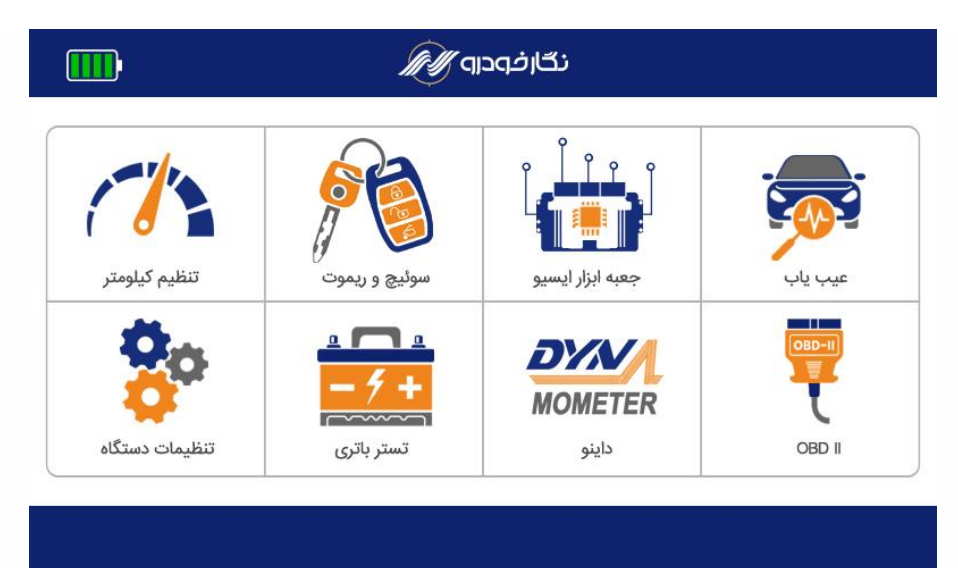

صفحه اول )خانه یا Home): با روشن کردن دستگاه این صفحه برای شما به نمایش در میآید.

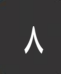

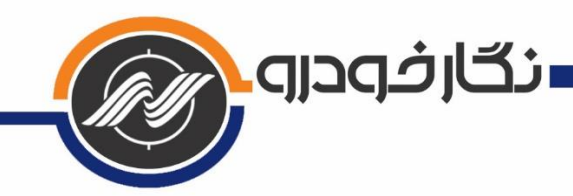

#### <span id="page-8-0"></span>**-7-1 زیرمجموعههای بخش عیبیابی**

 با ورود به این بخش خودروهای داخلی و خارجی بر اساس برند و کمپانی دستهبندی شدهاند. پس از ورود به کمپانی مورد نظر، شما میتوانید با انتخاب گزینههای مختلف اعم از ایسیو،

> نودهای مالتیپلکس، کیسه هوا، گیربکس، فرمان برقی و ... ارتباط برقرار کرده، عملیات خواندن خطا, پاک کردن و نمایش پارامترها را مشاهده کنید.

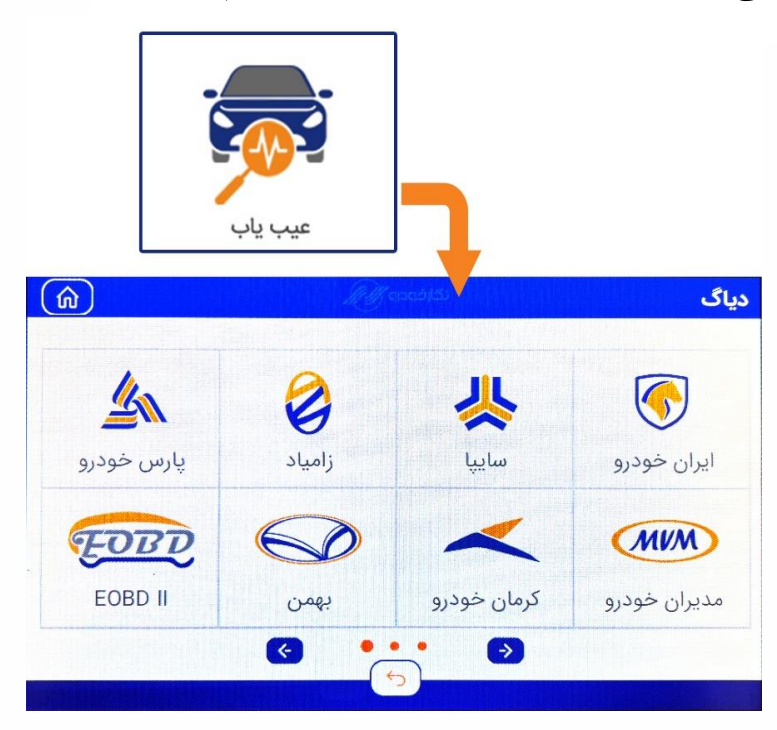

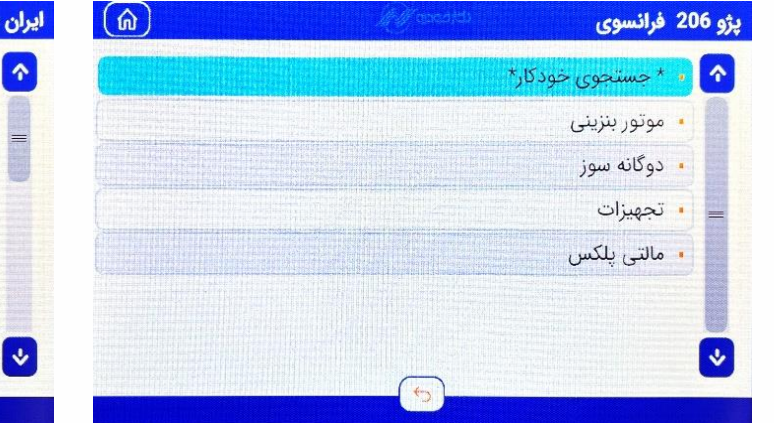

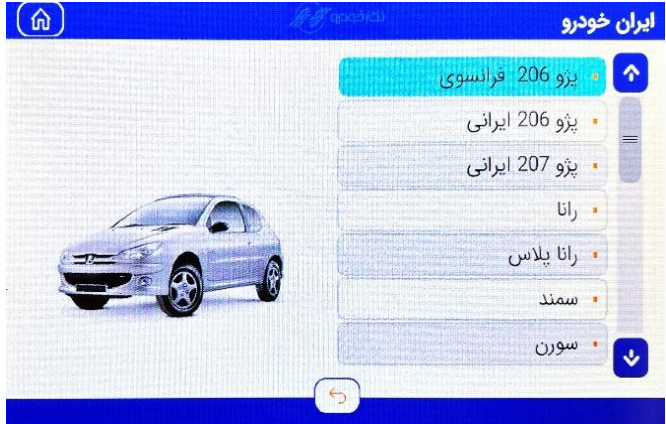

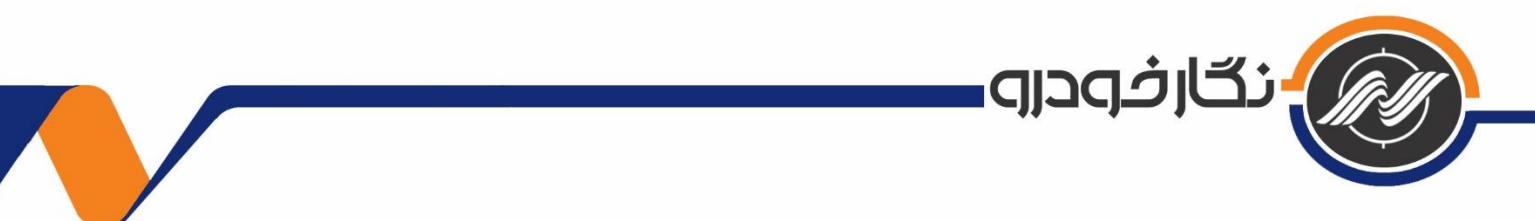

## <span id="page-9-0"></span>**-7-2 زیرمجموعههای بخش جعبه ابزار ایسیو**

 با ورود به این بخش به طور کلی عملیات دانلود و تبدیل ایسیو، تیونینگ, عملیات ایموبالیزر و دانلود مالتیپلکس خودروها به دو دسته خارجی و داخلی قابل انجام هستند.

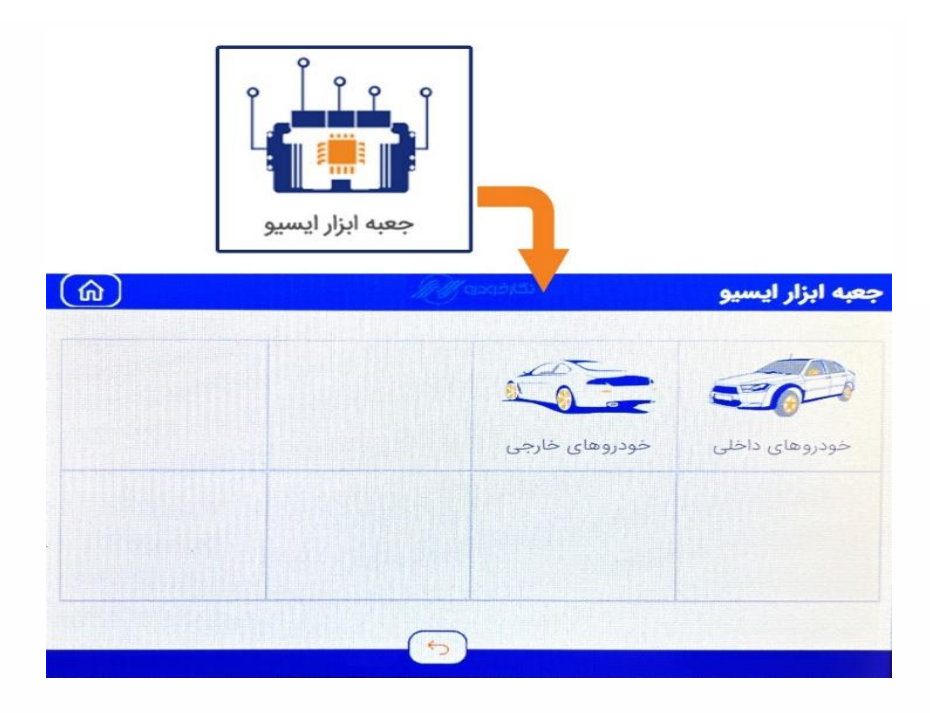

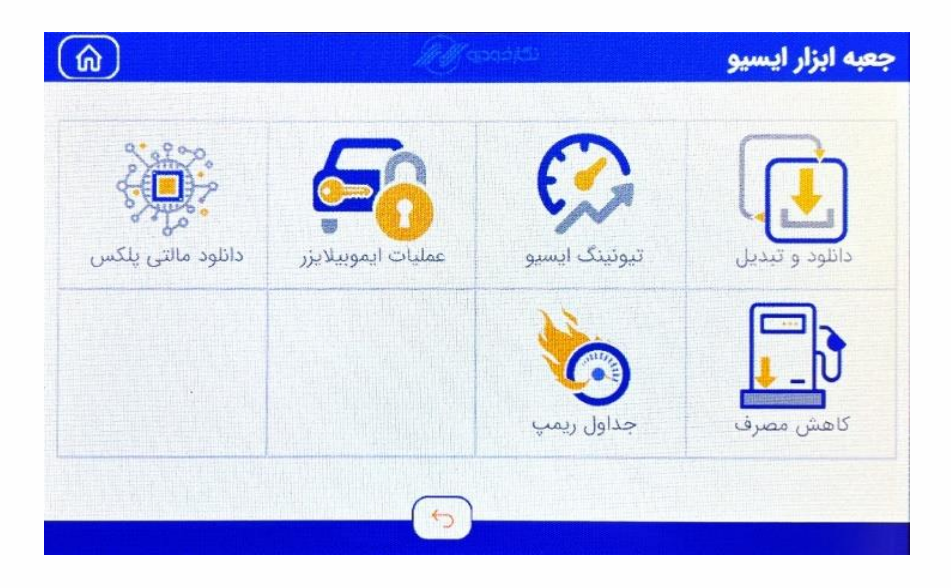

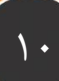

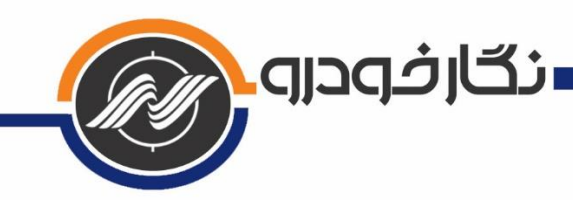

# <span id="page-10-0"></span>**-7-3 زیرمجموعههای بخش سوئیچ و ریموت**

 با ورود به این بخش میتوانید تعریف کلید، تعریف ریموت و خواندن کد سوئیچ خودروهای داخلی و خارجی را انجام دهید.

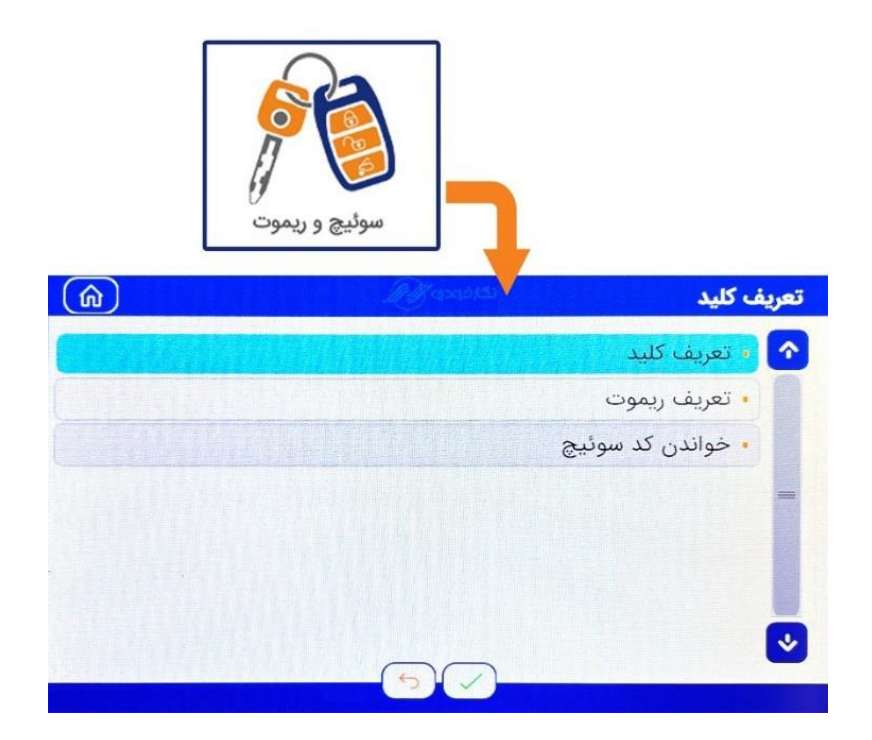

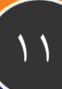

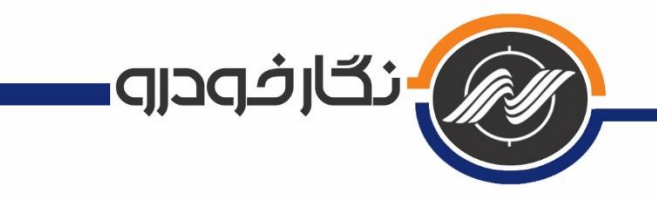

## <span id="page-11-0"></span>**-7-4 زیرمجموعههای بخش تنظیم کیلومتر**

 با ورود به این بخش میتوانید بر اساس نوع ایسیو و خودرو مورد نظر، عدد کیلومتر ایسیو یا پشت آمپر را تنظیم کنید. این منو بر اساس تفاوتهای ایسیو در ارتباط به روشهای OBD یا KTAG و یا GPT دستهبندی شده است.

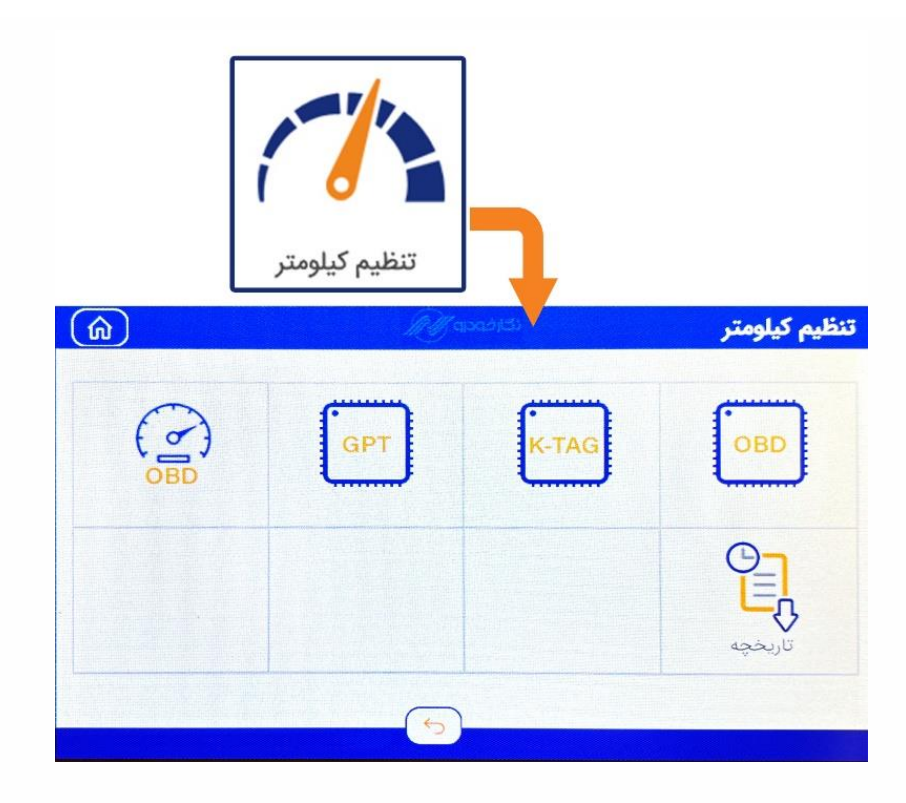

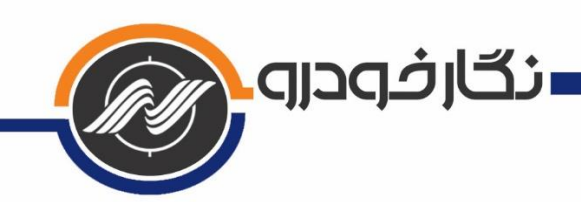

<span id="page-12-0"></span>**-7-5 زیرمجموعههای بخش II OBD** در این بخش میتوانید به سه روش و پروتکل OBD و KTAG و GPT عملیات خواندن و نوشتن ایسیو را انجام دهد. همچنین شما میتوانید دامپی که از قبل دارید را از طریق کارت حافظه و قابلیتهای این منو در ایسیو مورد نظر قرار دهید.

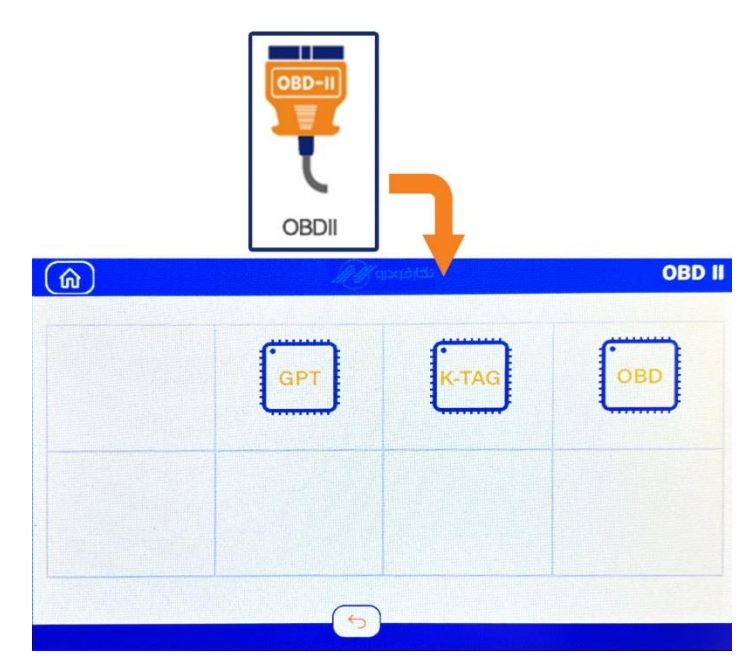

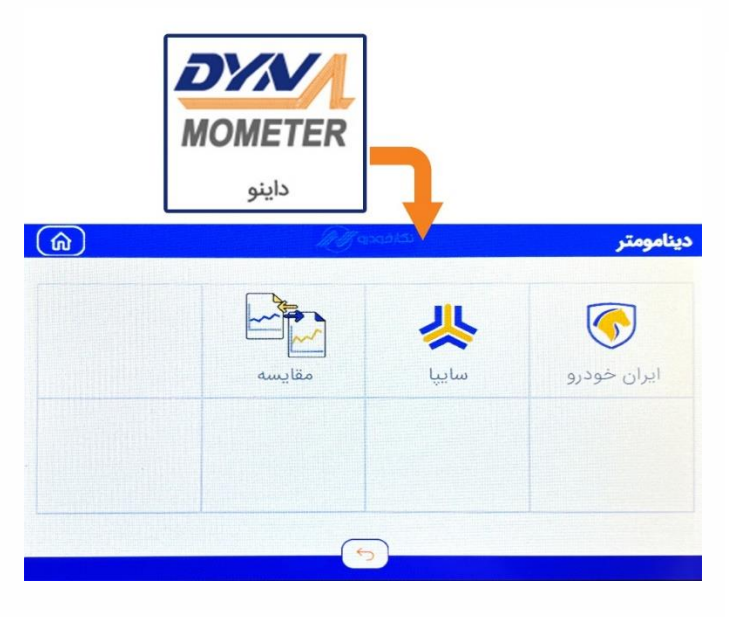

# <span id="page-12-1"></span>**-7-6 زیرمجموعههای بخش دینامومتر**

 با ورود به این بخش میتوانید نمودار گشتاور و توان خودروهای مختلف را درست همانند آنکه خودرو را روی دستگاه دینامومتر ببرید، ریمپ و تیونینگ کنید. در این بخش با رعایت توضیحات داده شده و شرایط یکسان، گشتاور و توان به صورت نمودار نمایش داده شده و قابل مقایسه میباشد.

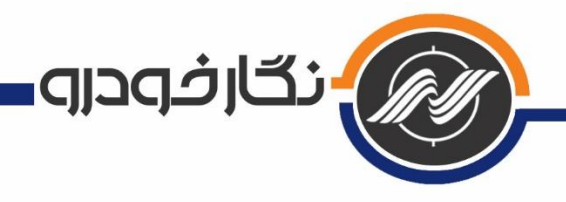

<span id="page-13-0"></span>**-7-7 زیرمجموعههای بخش تستر باتری**

 با ورود به این بخش میتوانید باتری خودرو را از لحاظ سالمت بررسی کرده و از صحت عملکرد آن اطمینان حاصل کنید.

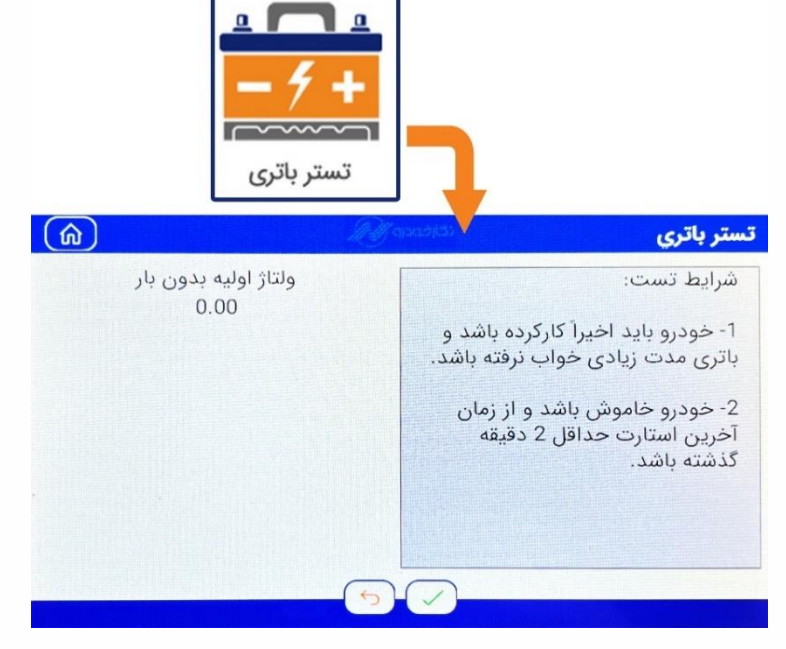

<span id="page-13-1"></span>**-7-8 زیرمجموعههای بخش تنظیمات** با ورود به این بخش میتوانید از وضعیت اعتبار دستگاه، مشخصات دستگاه شامل ورژنها و تاریخ آپدیت آگاه شوید و وضعیت بستهها، تغییر زبان، تنظیمات نور، صدا و سطح حساسیت و همچنین گزینه آپدیت دستگاه را انتخاب کنید.

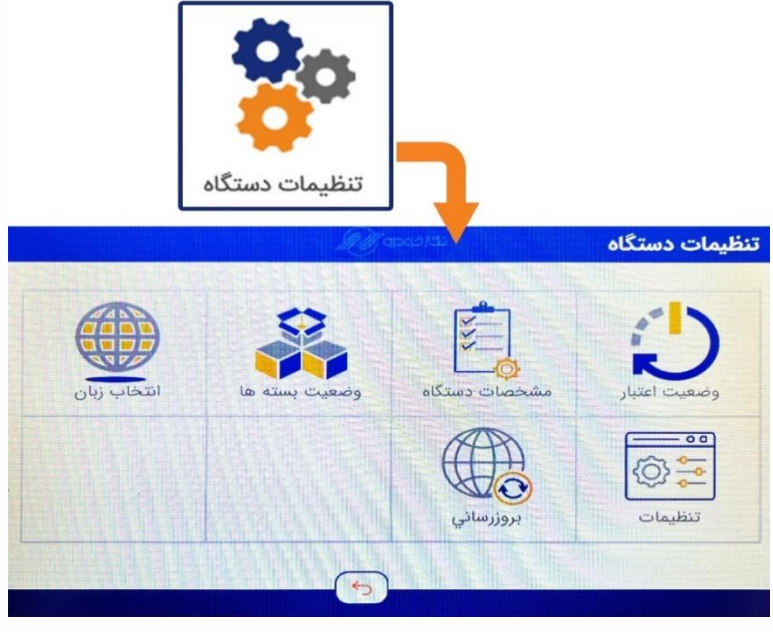

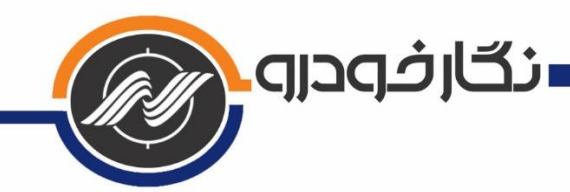

<span id="page-14-0"></span>**-8 توصیههای ایمنی و احتیاطی برای استفاده درست از محصول**

 باتری داخلی این دستگاه 2200 میلی آمپر ساعت بوده و توانایی روشن نگهداشتن دستگاه را حدود یک ساعت دارد.

زمان فول شارژ شدن باتری چیزی حدود 2 ساعت میباشد.

 دستگاه در هنگام متصل شدن به خودرو از طریق کابل اوبیدی و یا برق شهر از طریق آداپتور، شارژ میگردد.

 هنگام متصل شدن به خودرو یا آداپتور، دستگاه مستقیما از برق خودرو یا آداپتور تغذیه میکند. یعنی موقع کار کردن روی خودرو، باتری کاربردی ندارد.

 در زمان آپدیت یا فعال سازی پکیجها، حتما دستگاه را به تغذیه )آداپتور یا اوبیدی خودرو( متصل کنید و هیچگاه روی باتری عملیات آپدیت یا فعال سازی را انجام ندهید.

 در تنظیمات دستگاه، میزان حساسیت تاچ، میزان صدای بازر و مقدار روشنایی صفحه دستگاه را میتوانید مشخص کنید.

 هنگام اتصال کانکتور اوبیدی به دستگاه، حتما پیچهای آن را کامال محکم کنید تا از آسیب دیدن کانکتور جلوگیری شود. در غیر اینصورت هم کابل و هم سوکت متصل به دستگاه دچار قطعی و آسیب خواهد شد.

 دمای نگهداری دستگاه بین منفی 10 درجه تا مثبت 60 درجه میباشد. به هیچ عنوان دستگاه را در خارج از این محدوده نگهداری نکنید.

 دمای کارکرد دستگاه بین صفر تا 50 درجه سانتی گراد میباشد. خارج از این محدوده با دستگاه کار نشود.

 هنگام کار با دستگاه حتما از قلم مخصوص تاچ و یا نوک ناخن استفاده شود. به هیچ عنوان از قسمت نرم انگشت برای تاچ استفاده نکنید زیرا مکان دقیق تاچ به درستی تشخیص داده نمیشود.

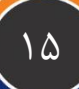

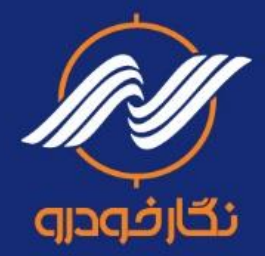

# دفتر مرکزی و کارخانه: بابل، کیلومتر ۷ جاده جدید بابل به آمل | ۱۰۰۰۰ P۵ ۱۱ ۳۵ | Negar\_\_khodro | 0

#### www.NEGARKHODRO.com